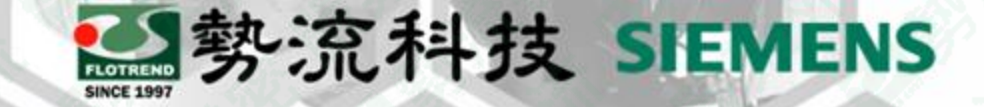

# **FLOEFD Use Custom Coordinate System**

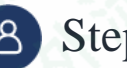

8 Stephen

**Q** CAE Engineer

stephen@flotrend.com.tw

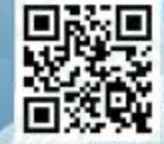

Flotrend Corporation. Proprietary and Confidential. All rights reserved.

### 什麼是**Custom Coordinate System (CCS)**?

- 如字面上意思,Custom Coordinate System就是使用者自定義的座標體系。
- 我們可以使用任何CAD的工具進行創建。
- 本內容將會針對幾個比較常用的工具來進行示範。

困難: 當我們要假定一個速度場、一個多向熱阻材料、一個 多孔材料等具有方向性的設定。但該方向並非於全域 座標軸(Global Coordinate System)任何一個方向上。

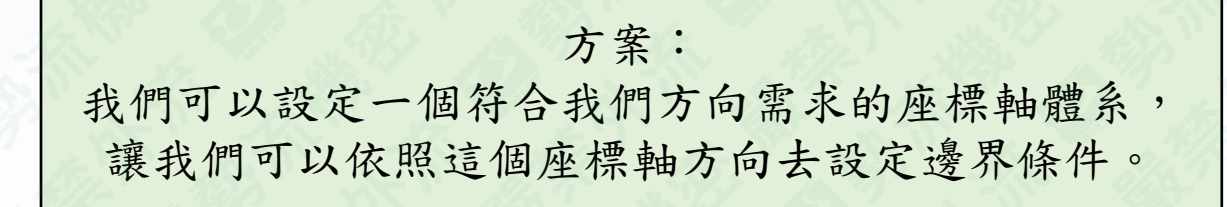

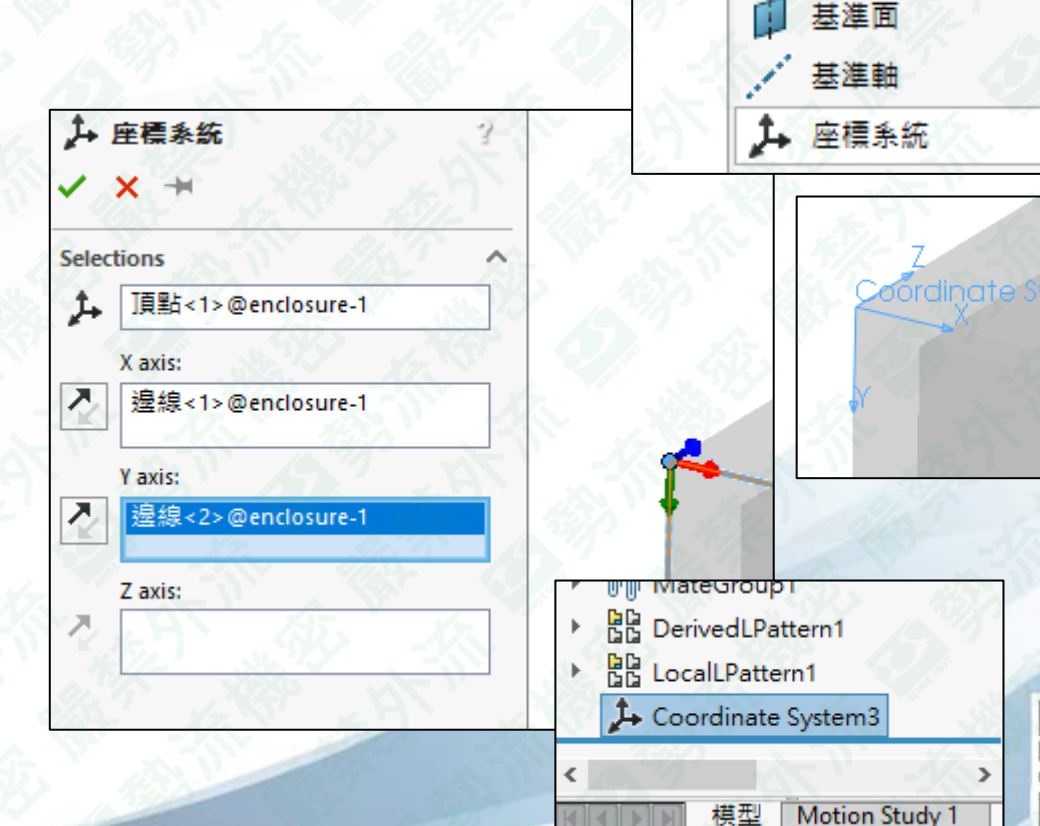

**必**勢流科技 SIEMENS

日合件

特徵

 $^{\circ}$ 

參考幾

何

30

新動作

研究

民

零件表

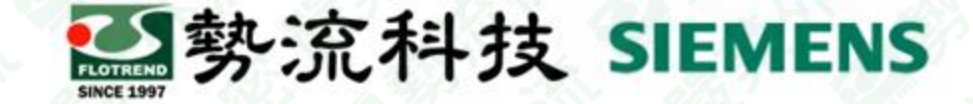

#### 使用**CCS – General Setting**

• 我們可以於General Settings的Initial Condition和Solar Radiation中設定。

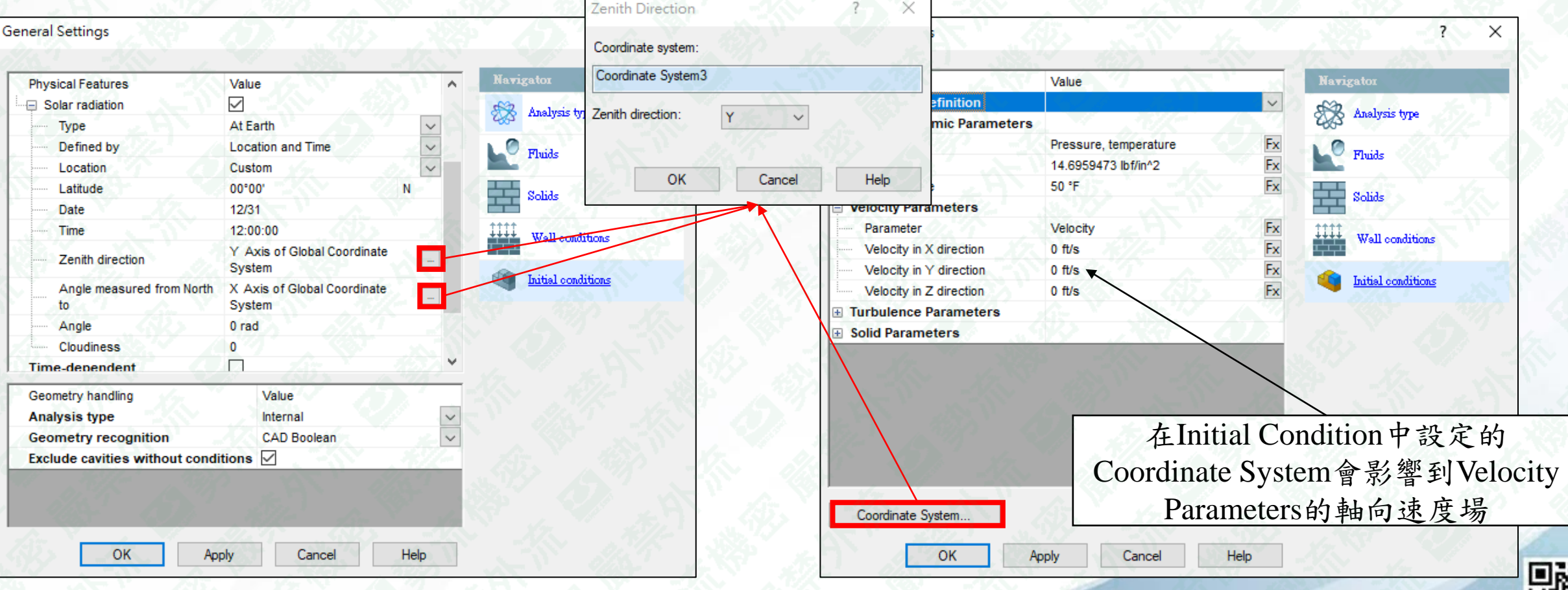

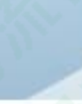

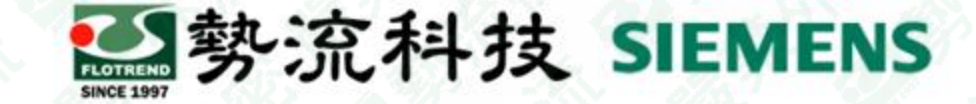

#### 使用**CCS – Solid Materials**

• 我們可以於Solid Materials的多向熱阻材料的設定。

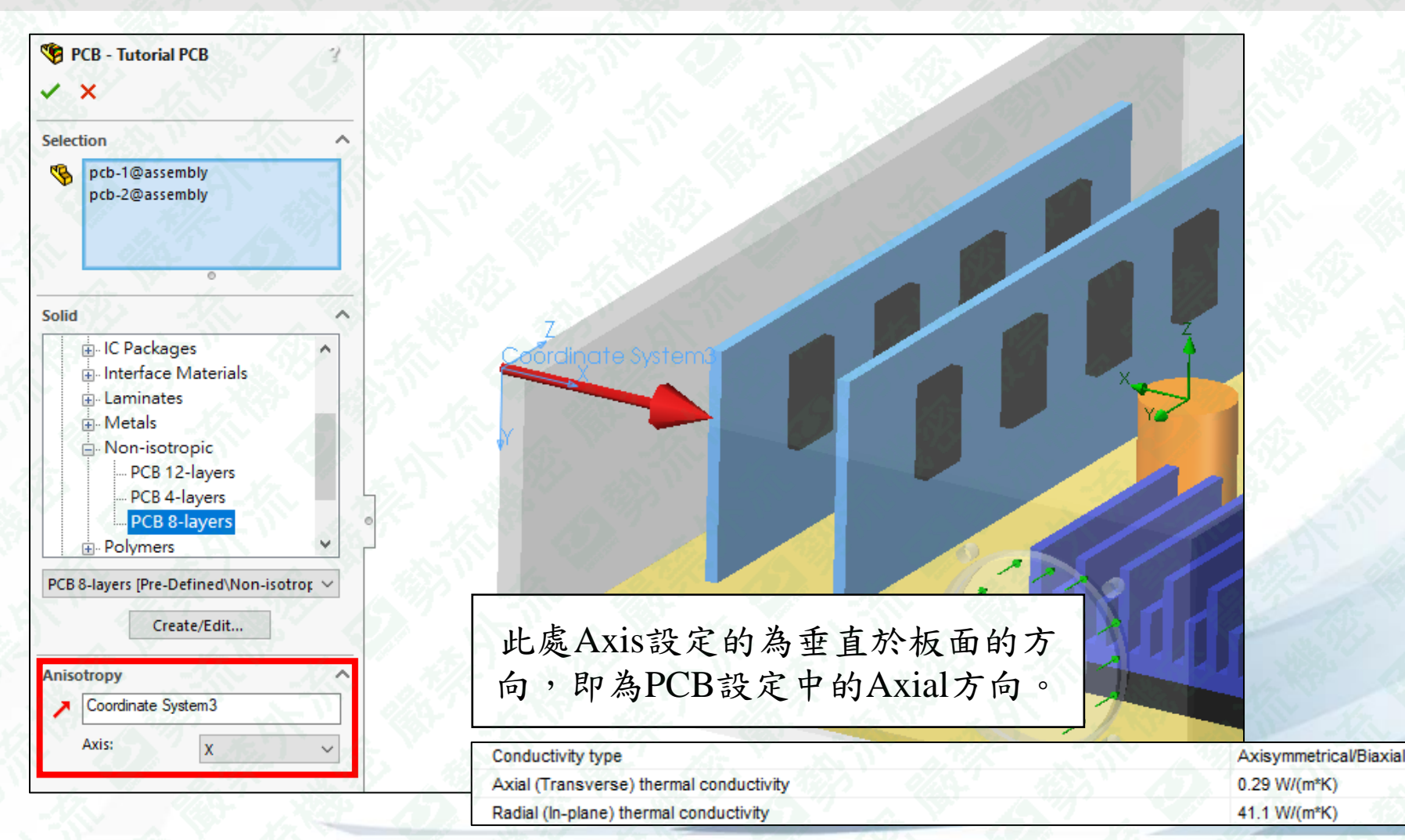

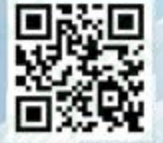

Flotrend Corporation. Proprietary and Confidential. All rights reserved.

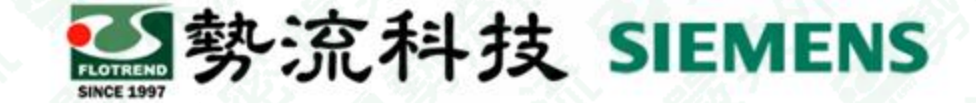

#### 使用**CCS – Porous Medium**

• 我們可以於Porous Medium的多向流阻多孔材料設定。

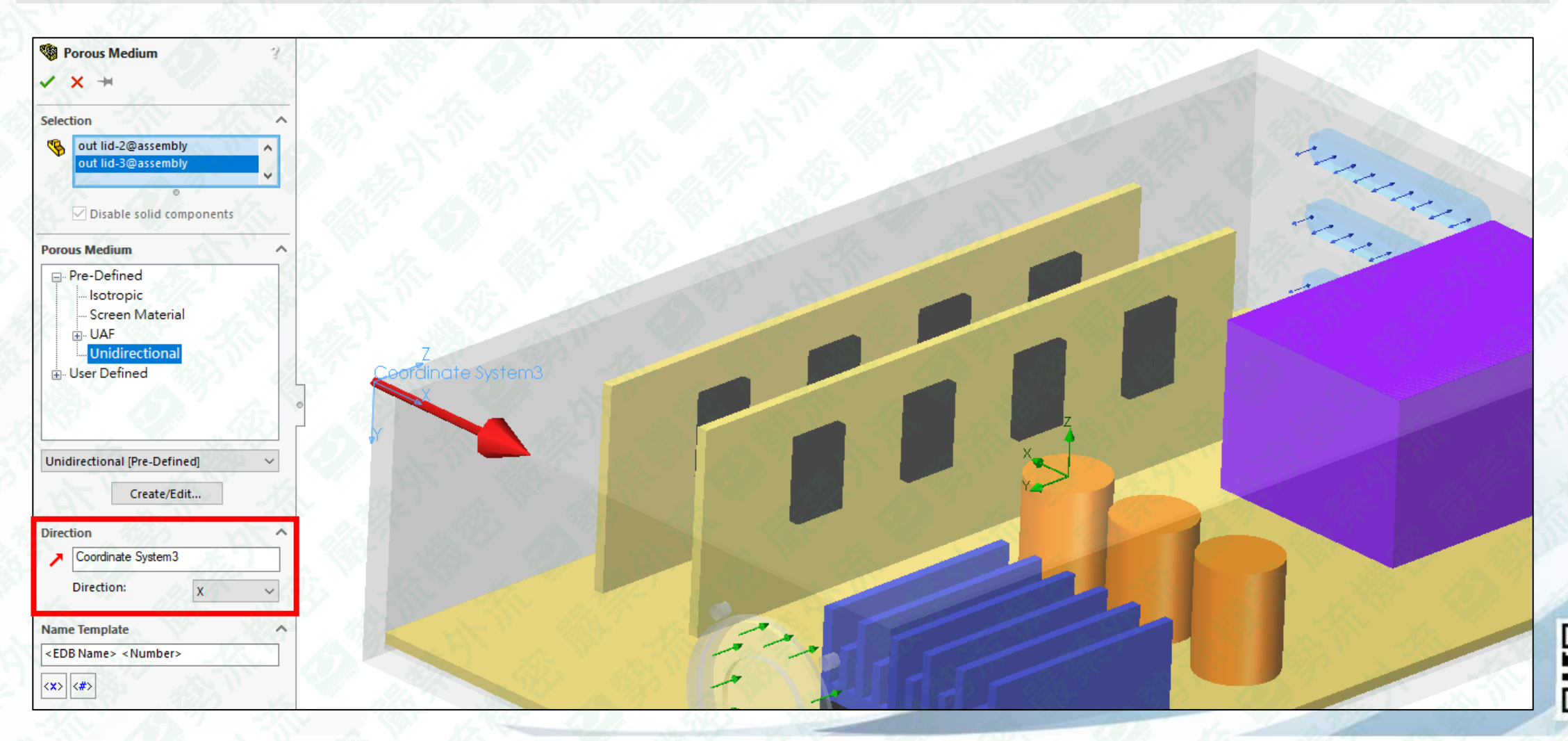

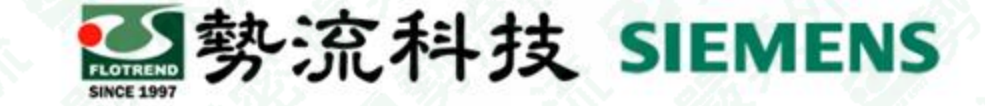

#### 使用**CCS – Source**

• 我們可以於Heat Source中設定,其原因是Heat Source分布可以與座標軸有關。

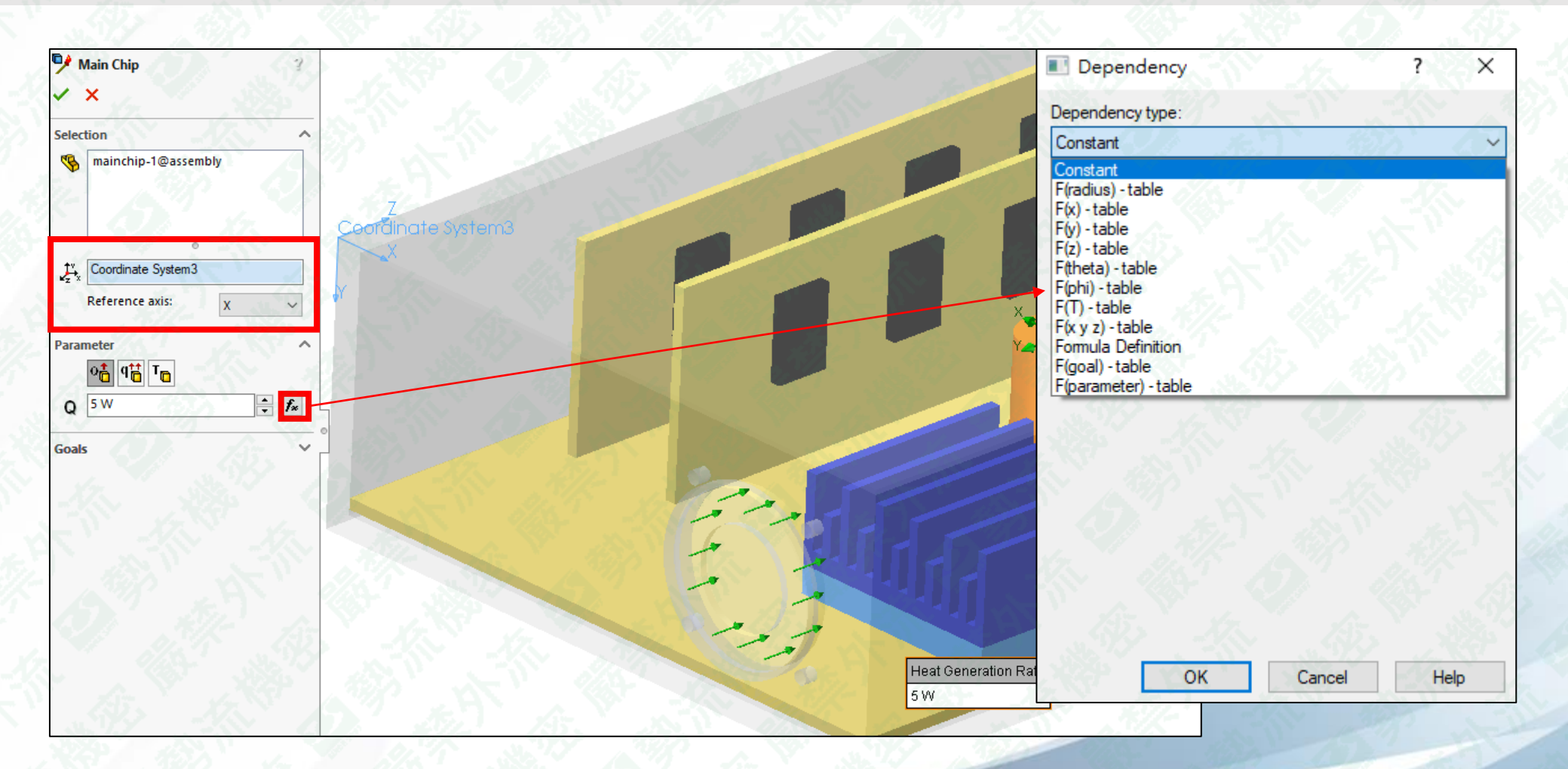

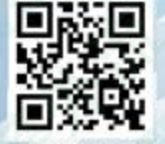

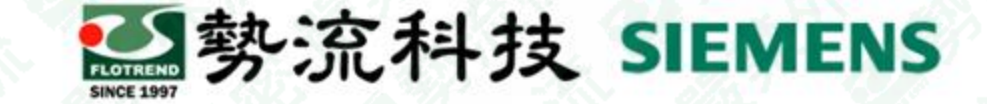

#### 使用**CCS –** 補充

• 除了自己設定好座標軸外,FLOEFD也能接受虛擬面參考座標軸。

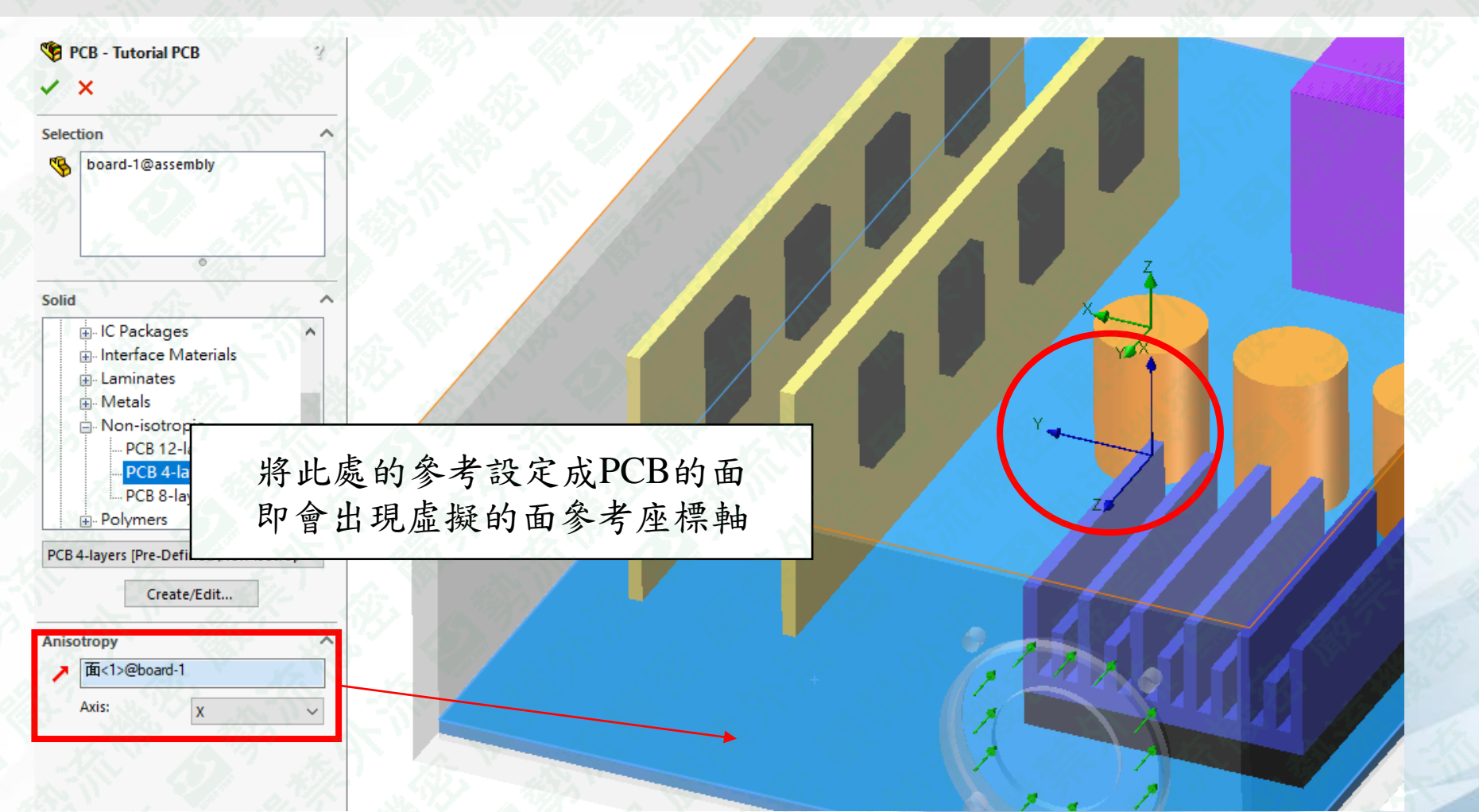

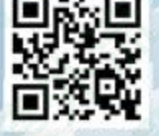

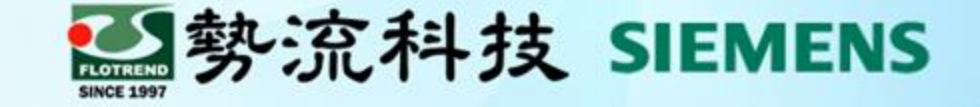

## **Thanks**

謝 謝

8 Stephen  $\blacksquare$  stephen @flotrend.com.tw  $\binom{6}{9}$  (02)27266269-14

<sup>2</sup> CAE Engineer

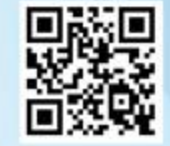

Flotrend Corporation. Proprietary and Confidential. All rights reserved. Flotrend Script 2550號13樓